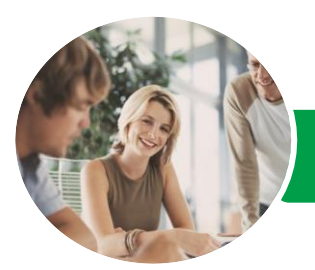

**INFOCUS COURSEWARE**

# Microsoft Project 2013

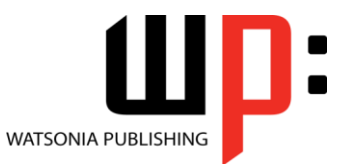

Module 1

Product Code: INF1370

ISBN: 978-1-925179-46-0

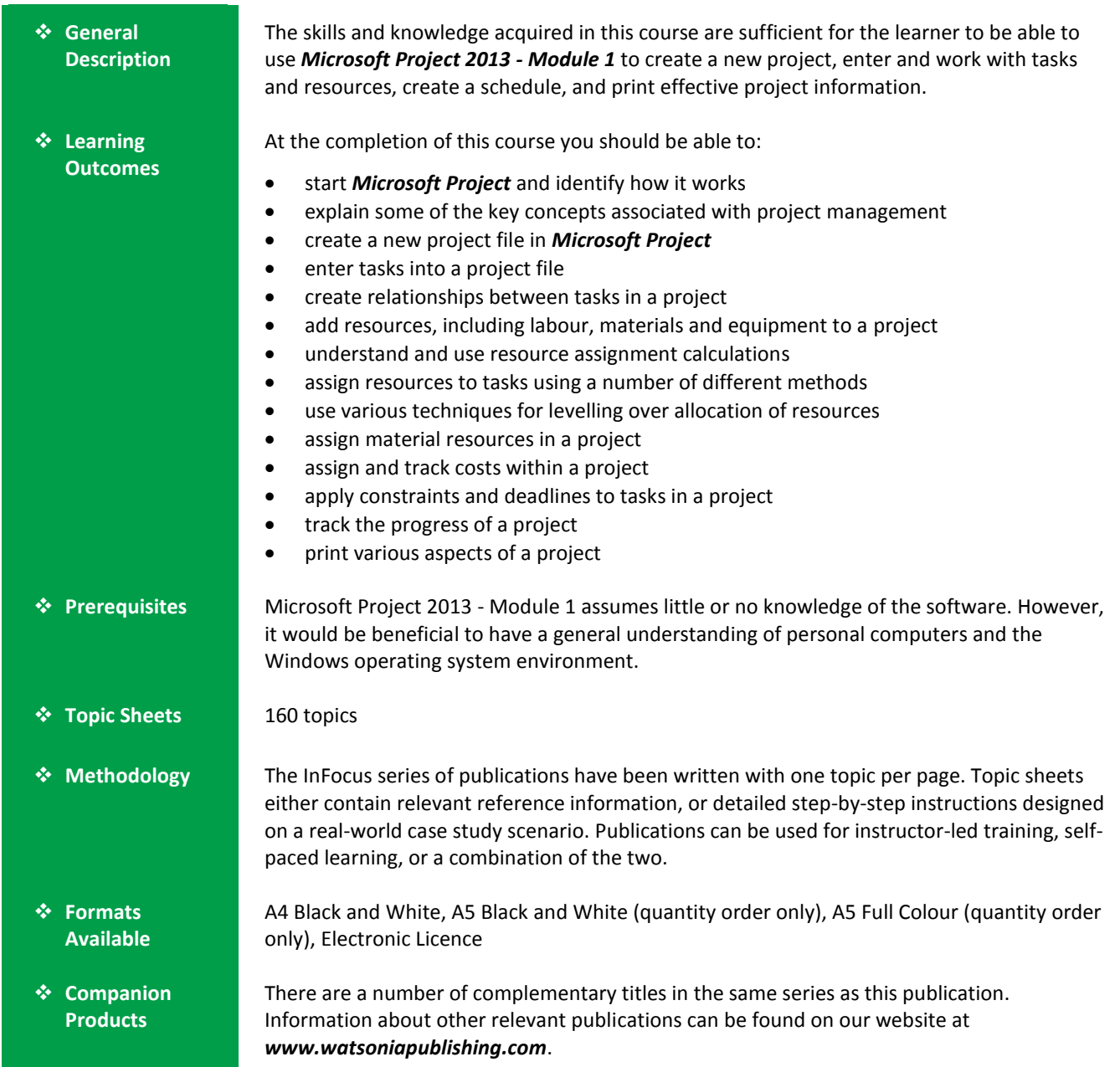

*This information sheet was produced on Monday, June 15, 2015 and was accurate at the time of printing. Watsonia Publishing reserves its right to alter the content of the above courseware without notice.*

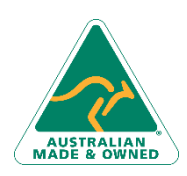

47 Greenaway Street Bulleen VIC 3105 Australia ABN 64 060 335 748

Phone: (+61) 3 9851 4000 Fax: (+61) 3 9851 4001 [info@watsoniapublishing.com](mailto:info@watsoniapublishing.com) [www.watsoniapublishing.com](http://www.watsoniapublishing.com/)

## Product Information

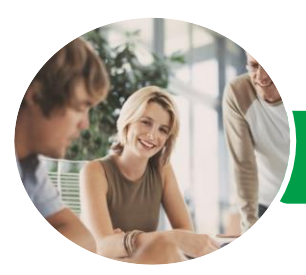

## Microsoft Project 2013

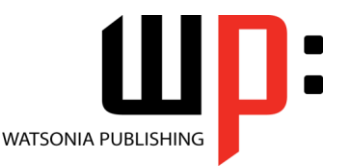

Module 1

### **INFOCUS COURSEWARE**

### Product Code: INF1370

### ISBN: 978-1-925179-46-0

## **Contents**

#### **Getting To Know Project 2013**

How Project 2013 Works Starting Project In Windows 8 Understanding The Project Start Screen The Project 2013 Screen Project Operations Using The Ribbon Showing And Collapsing The Ribbon Understanding The Backstage The Project Work Area Working With Views Working With Split Screens Understanding Sheet Views Working With Tables Gantt Chart View Working With Gantt Charts Understanding The QAT Working With The QAT Working With Project Files Exiting From Project 2013

#### **Project Management**

Tasks And Resources The Importance Of Planning Understanding the Gantt Chart Computers And Project Management

#### **Creating A New Project**

Steps In Creating A Project Understanding Your Project Creating A New Project File Calendar Options Changing Calendar Options Working With Calendars Modifying The Standard Calendar Entering Public Holidays Creating a New Resource Calendar Creating a New Task Calendar Setting Up Project Information Entering File Properties

#### **Creating Tasks**

Understanding Tasks Understanding Scheduling Icons Our Case Study Tasks Reviewing The Project Entering Tasks Creating Summary Tasks

Assignment – Creating Summary Tasks Working In A Sheet View Working With Summary Tasks Working With Task Views Examining Task Information Understanding Task Durations Entering Task Durations Checking Progress Entering Milestones Assigning a Calendar to a Task

#### **Scheduling**

Understanding Task Dependencies Creating Dependencies Automatically Creating Dependencies In Task Entry Creating Dependencies In Task Information Creating Dependencies In A Sheet View Fine Tuning A Schedule Using Dependencies Auto Scheduling Tasks Critical Path And Project Slack Viewing The Critical Path Examining Task Slack Understanding Lag Time Entering Lag Time Understanding Lead Time Entering Lead Time Inactivating a Task

#### **Resourcing A Project**

Understanding Resources Entering Work Resources Entering Material Resources Entering Cost Resources Assigning Calendars To Resources Understanding Resource Availability Adjusting Resource Availability Changing The Unit Display

#### **Resourcing Concepts**

Resource Assignment Calculations Task Types and Work Effort Creating a Simple Assignment Working With Fixed Unit Tasks Working With Fixed Duration Tasks

47 Greenaway Street Bulleen VIC 3105 Australia ABN 64 060 335 748

Phone: (+61) 3 9851 4000 Fax: (+61) 3 9851 4001 [info@watsoniapublishing.com](mailto:info@watsoniapublishing.com) [www.watsoniapublishing.com](http://www.watsoniapublishing.com/) Making Multiple Assignments Adding Additional Resources Adding More of the Same Resource More Resources in Multiple Assignments Understanding Effort Driven Scheduling Working With Non Effort Driven Tasks Working With Effort Driven Tasks Resource Assignment Summary

#### **Assigning Resources**

Simple Resource Assignments Assigning Part Time Resources Understanding Work Contouring Specifying Resource Usage Contouring Work Hours Assigning Specific Work Times Work Times For Multiple Assignments Problem Assignments Assigning Resources In Task Information Assigning Resources In A Sheet Assigning Resources You Do Not Have The Case Study Resources

#### **Resource Levelling**

- Understanding Resource Levelling Creating Resource Chaos Tracking Down Over Allocations Checking Resource Usage Creating An Over Allocation Report Fix 1 - Changing Work Effort Understanding Overtime Fix 2 - Assigning Overtime Fix 3 - Hiring Contract Labour
- Fix 4 Switching Work Assignments
- Fix 5 Rescheduling Tasks

### **Assigning Materials**

Assigning Fixed Material Consumption Contouring Materials Usage Adding More Material Assignments Assigning Variable Usage Material Adding To A Material Assignment

## Product Information

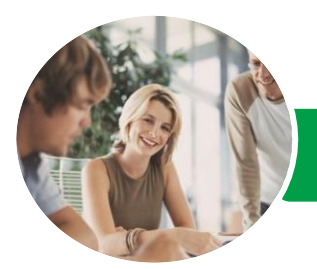

**INFOCUS COURSEWARE**

# Microsoft Project 2013

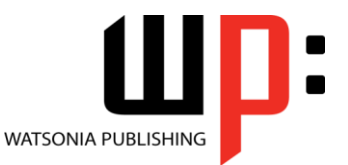

Module 1

Product Code: INF1370 ISBN: 978-1-925179-46-0

Checking Work For Materials

## **Costs**

Understanding Project Costs Reviewing Current Costs Entering Variable Costs Case Study Variable Costs Assigning Daily Costs Assigning Per Usage Costs Assigning Fixed Costs Assigning Material Costs Using Another Cost Table Applying a Different Cost Table Changing Rates During a Project Assigning Cost Resources Viewing Project Costs

## **Constraints And Deadlines**

Understanding Constraints And Deadlines Reviewing Our Project Adding A Constraint Using Elapsed Time Rescheduling Tasks Creating A Deadline

## **Project Tracking**

Creating A Baseline Automatically Updating Tasks Manually Updating Tasks Entering Delayed Tasks Tracking Actuals On A Gantt Chart Using The Tracking Box Viewing Task Slippage

## **Printing And Reporting**

Printing A Gantt Chart Printing Sheet Views Printing Tasks For Resources Printing Resources For Tasks

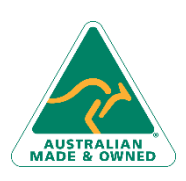

47 Greenaway Street Bulleen VIC 3105 Australia ABN 64 060 335 748

Phone: (+61) 3 9851 4000 Fax: (+61) 3 9851 4001 [info@watsoniapublishing.com](mailto:info@watsoniapublishing.com) [www.watsoniapublishing.com](http://www.watsoniapublishing.com/)

## Product Information